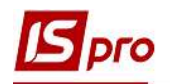

## Видалення інформаційних даних в картці Структурної одиниці

Структурні одиниці в Комплексі використовуються для формування мережі корпоративних підприємств. Іноді необхідно внести корективи до картки або видалити частину інформації.

Для видалення інформаційних даних в картці структурної одиниці необхідно перейти до системи Загальні довідники та відкрити модуль Довідник Структурних одиниць.

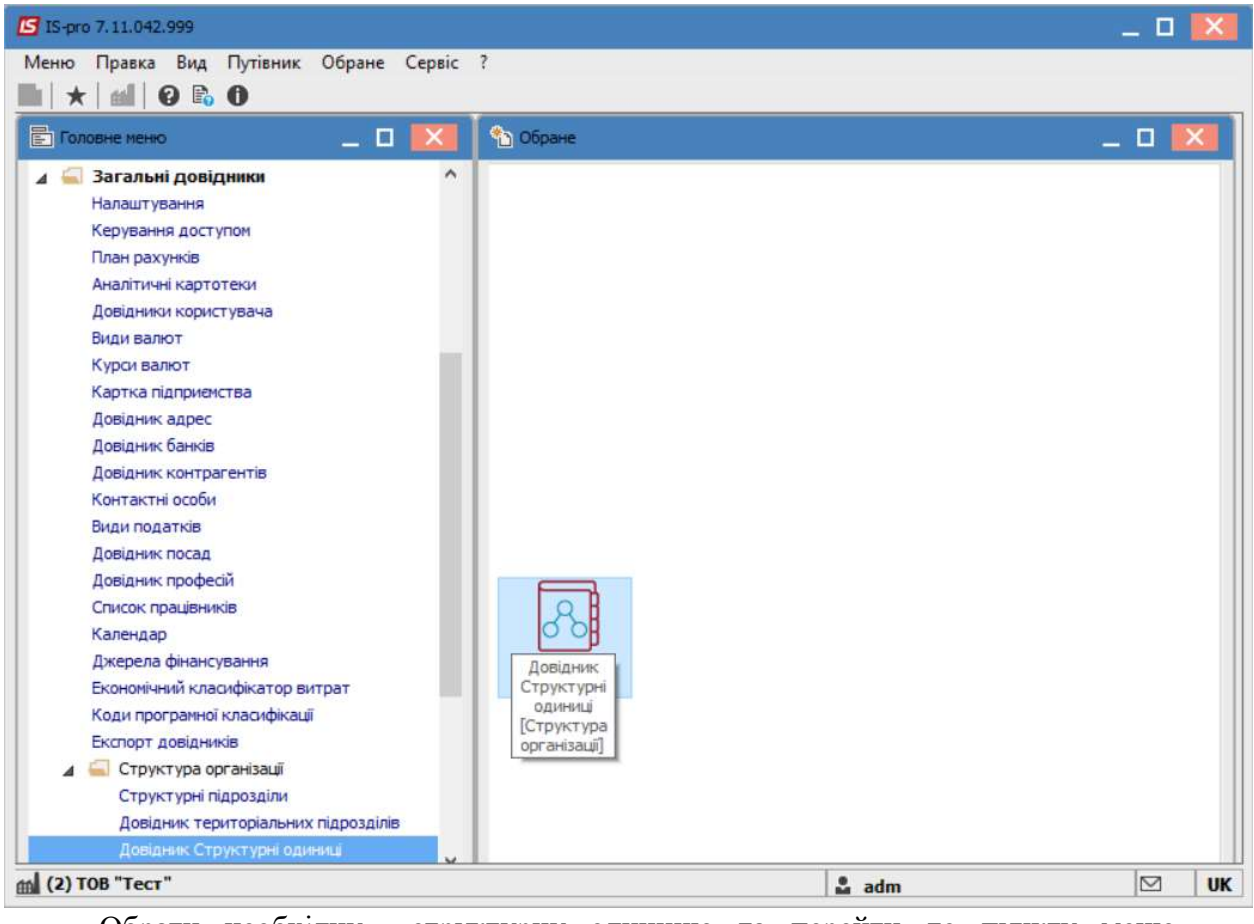

Обрати необхідну структурну одиницю та перейти до пункту меню Реєстр/Змінити.

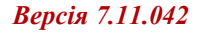

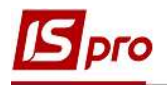

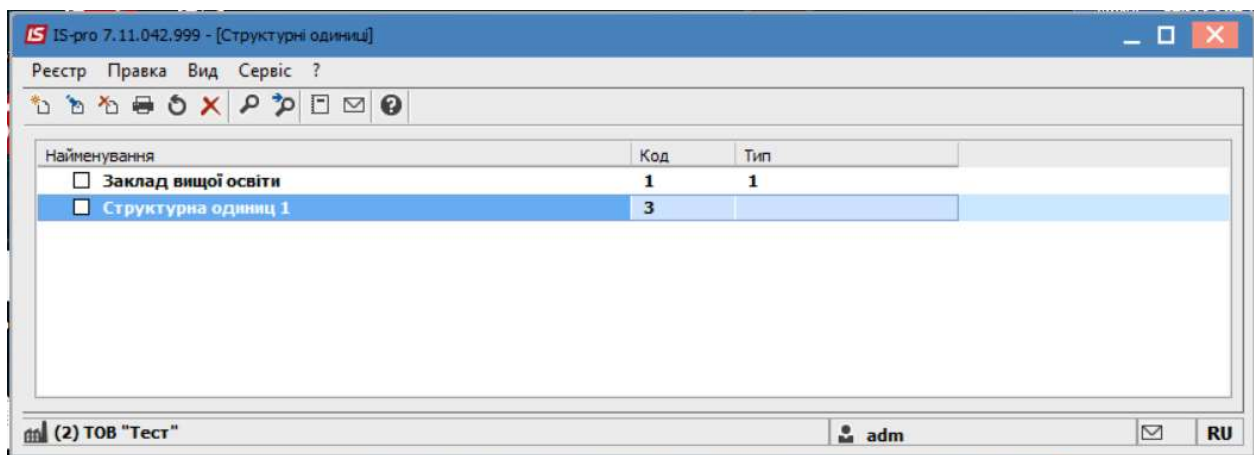

Обов'язково вибрати період, в якому необхідно зробити видалення.

Видалення можна проводити як у поточному періоді, так й з необхідної дати, тобто створювати новий період.

Перейти на вкладку, де потрібно зробити видалення. Наприклад : Рахунки.

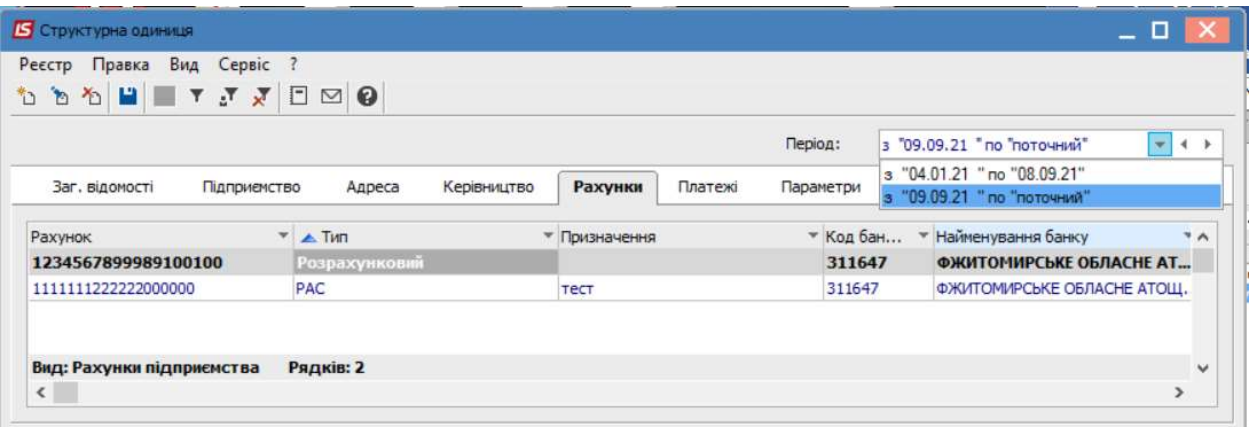

## Обрати необхідний рахунок.

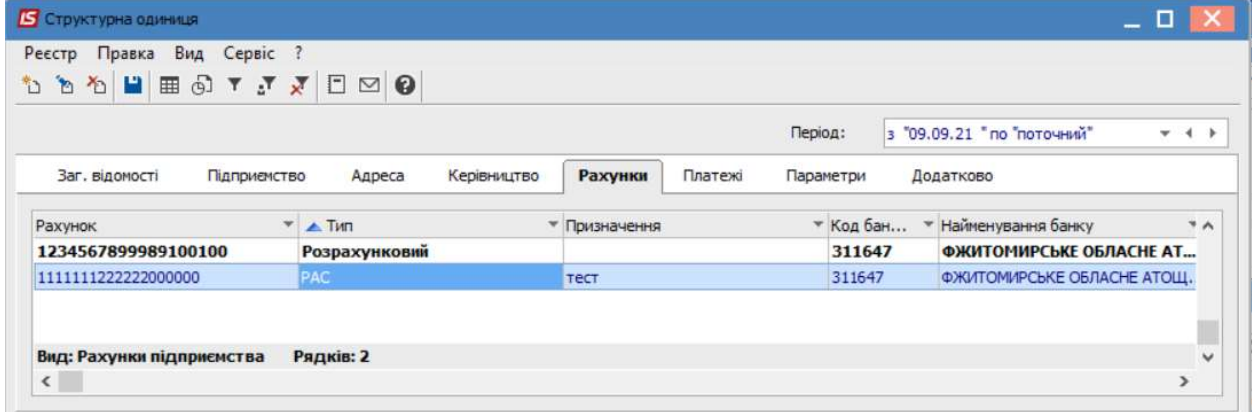

Перейти до пункту меню Реєстр/ Видалити.

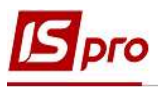

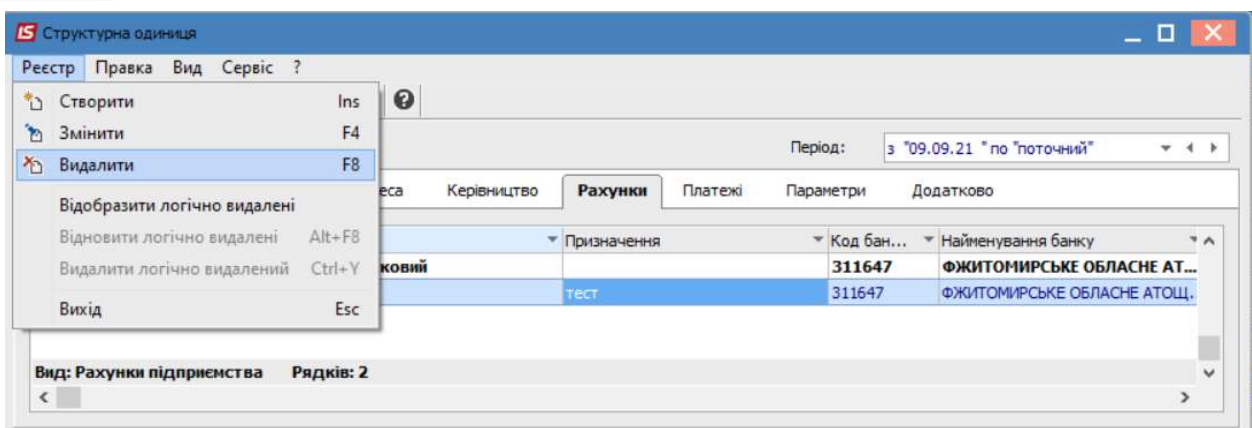

## Натиснути кнопку ОК. Проводиться логічне видалення рахунку.

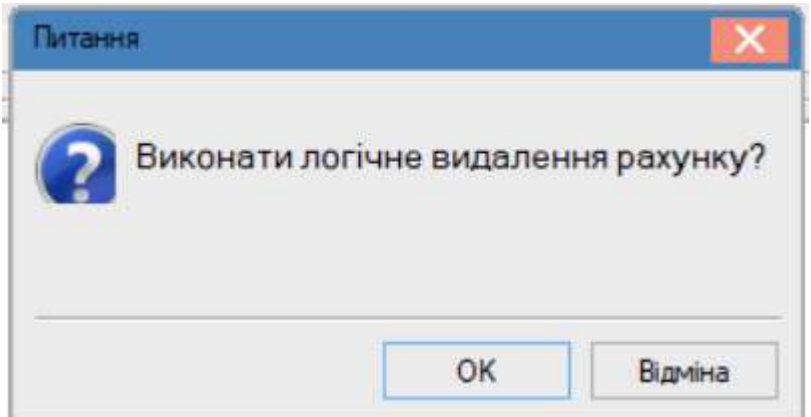

Зберегти зміни по іконці Дискета або клавіші F2.

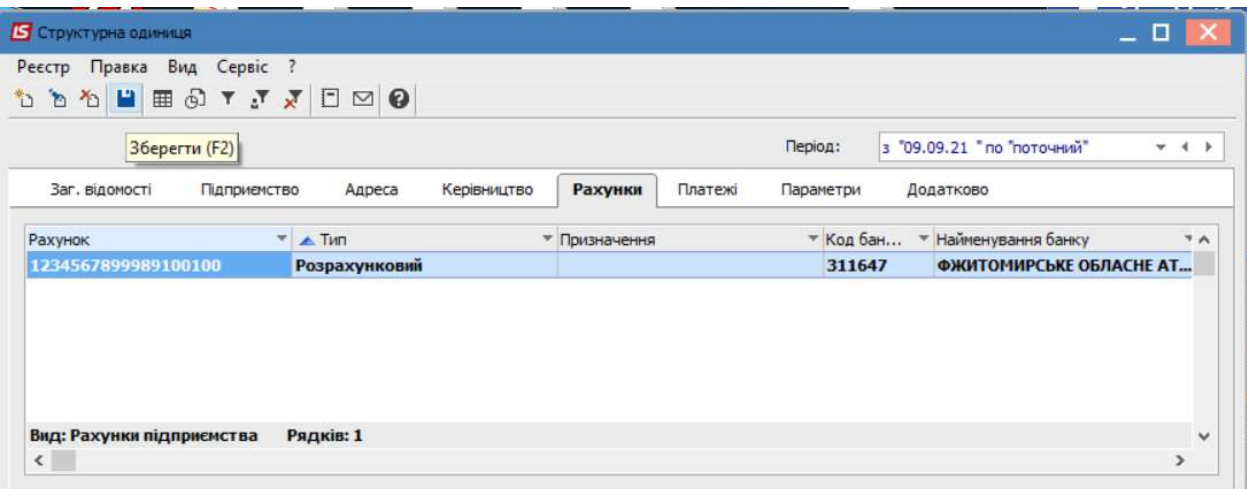

При виборі пункту Створити запис історії змін та внесення дати буде створено новий період , в якому такий рахунок видалений. В попередньому рахунок повинен залишитися для відображення інформації, яка була по ньому в Комплексі.

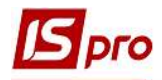

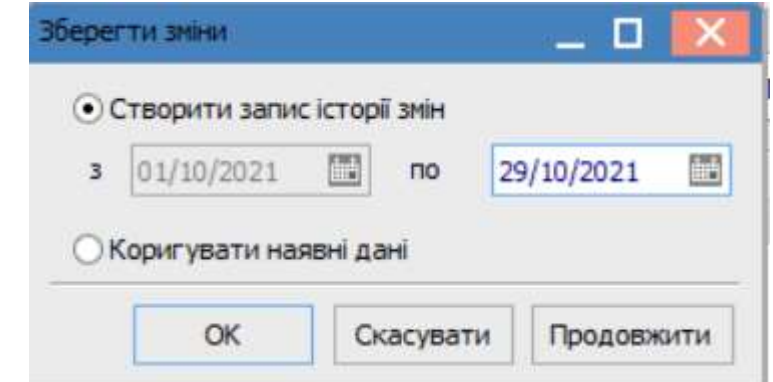

Натиснути кнопку ОК.

Після чого буде створено новий Період.

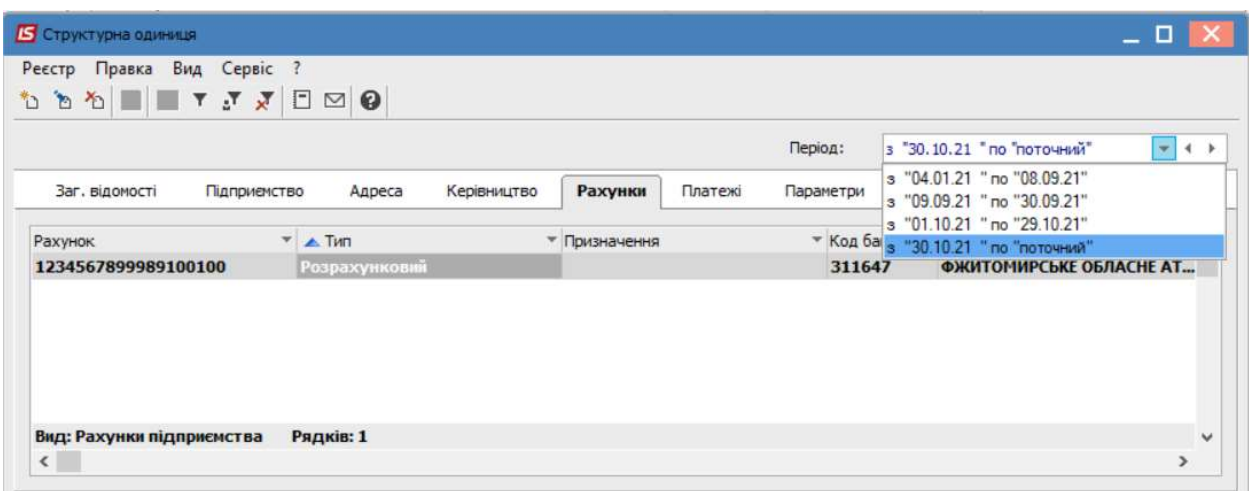

При обранні пункту Коригувати наявні дані, видалення відбувається без створення нового періоду.

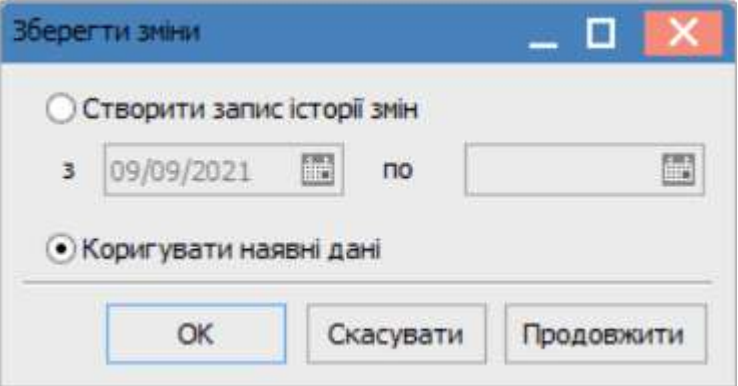

У разі необхідності поставити відмітку навпроти параметру Відобразити логічно видалені.

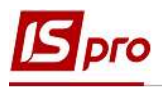

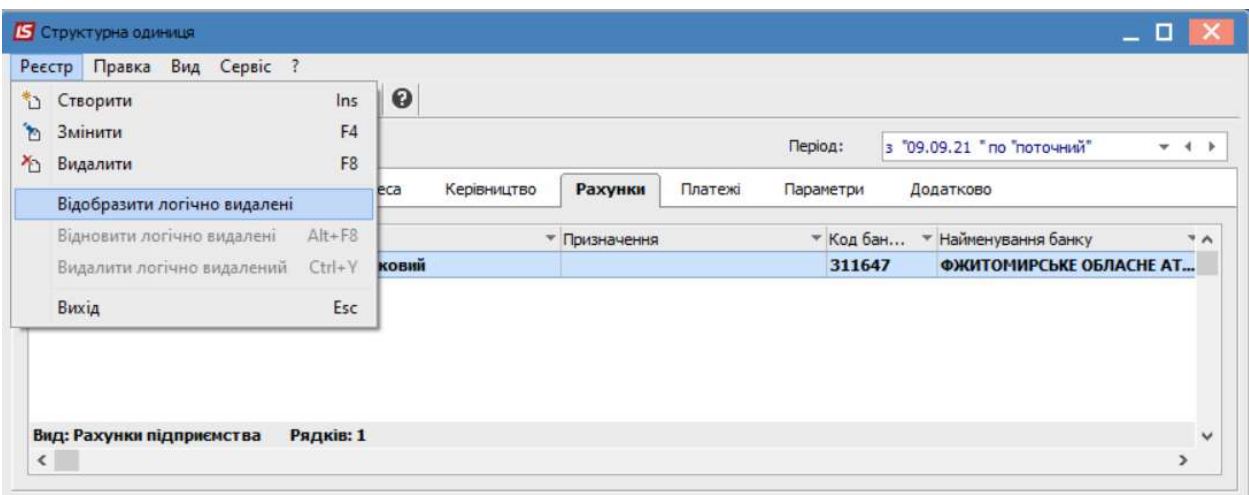

Після чого буде відображено раніше видалені рахунки світло сірим кольором.

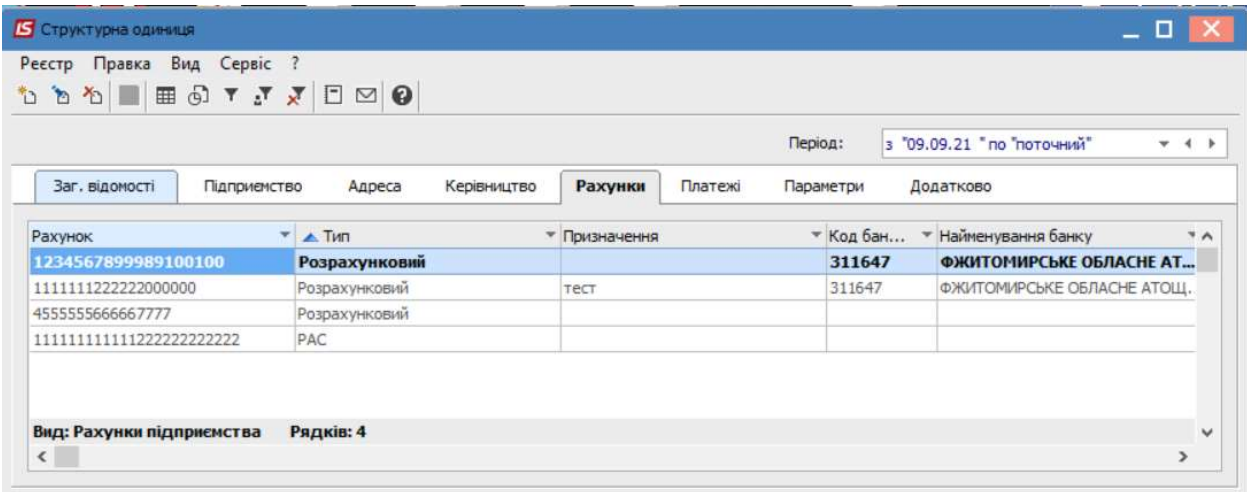

Дані на інших вкладках видаляються аналогічно, з зазначення періоду.